# User Interface Design

In Windows using Visual Studio

### General UI guidelines 10 heuristics

(Jakob Nielsen)

- 1. Visibility of system status
- 2. Match between system and the real world
- 3. User control and freedom
- 4. Consistency and standards
- 5. Error prevention

- 6. Recognition rather than recall
- 7. Flexibility and efficiency of use
- 8. Aesthetic and minimalist design
- 9. Help users recognize, diagnose, and recover from errors
- 10.Help and documentation

## Examples illustrating the 10 Heuristics

- Source: J.Nielsen own homepage
  - http://www.nngroup.com/articles/ten-usability-heuristics/
- Illustrated:
  - <a href="http://www.slideshare.net/crafted/10-usability-heuristics-explained">http://www.slideshare.net/crafted/10-usability-heuristics-explained</a>
- Short Illustrated version:
  - <a href="http://www.slideshare.net/sacsprasath/ten-usability-heuristics-with-example">http://www.slideshare.net/sacsprasath/ten-usability-heuristics-with-example</a>
- Explaining short version:
  - http://www.whatwasithinking.co.uk/2009/02/27/explaining-usabilityheuristics-a-quick-guide/

# Choosing the right tool

- VS == code
- Blend == layout

- Beginners => 'Easy' Start
- Advanced => High Productivity

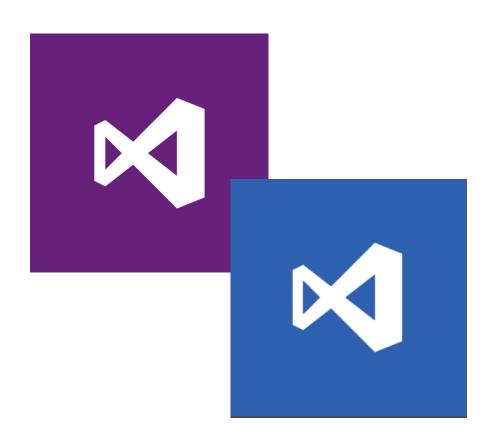

# Techniques for good (ms-) design

- General principles put into rules of thumbs
- Organize the screen
- AppBars ('hide' functionality)
- Other utilities

# Organize the screen - Size and proportion

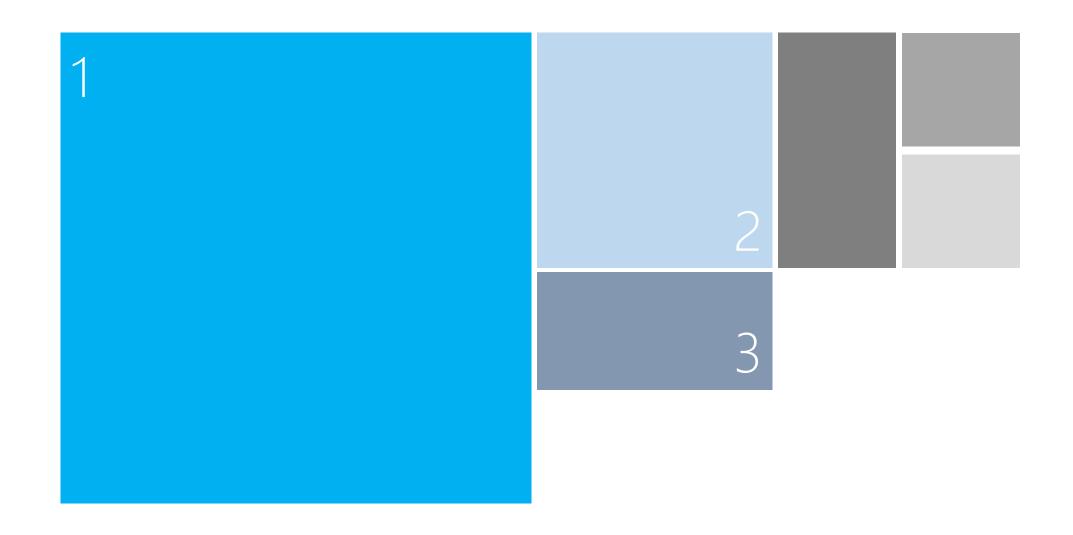

### AppBars - ('hide' functionality)

- Primary Commands
  - always visible => often used functionalities
- Secondary Commands
  - only visible when tap/click the field '...'

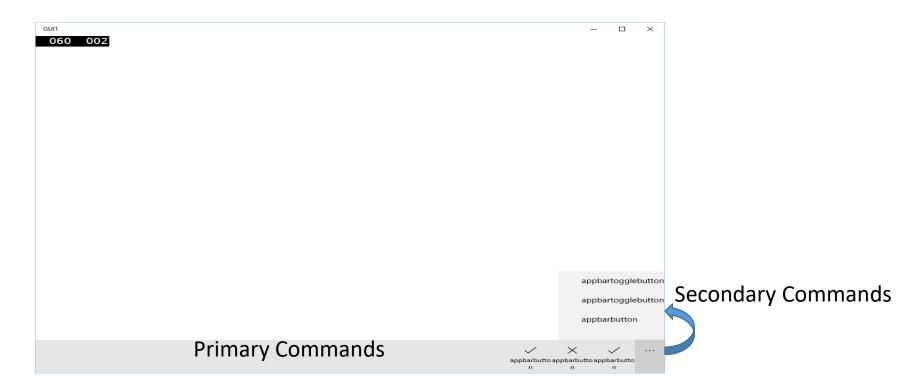

#### Other utilities

• Different size classes

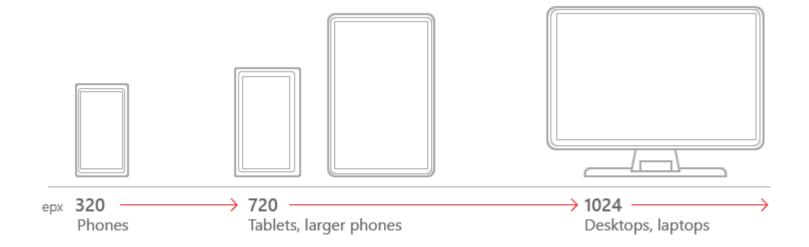

#### Other utilities

see https://msdn.microsoft.com/en-us/library/windows/apps/hh465424.aspx

- Animations
- App settings and data
- Controls and patterns
- <u>Custom user interactions</u>
- Files, data, and connectivity
- Globalization and localization
- Help and instructions
- Identity and security
- Launch, suspend, and resume
- Layout and scaling
- Maps and location
- Text and input
- <u>Tiles and notifications</u>

#### Other utilities — e.g. Controls and patterns

Following these guidelines will help you provide a consistent, elegant, and compelling user experience.

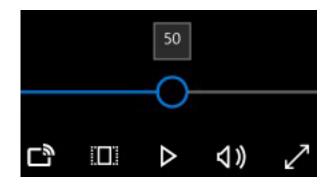

A button gives the user a way to trigger an immediate action. Example of buttons

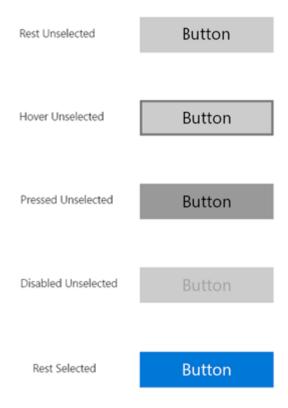

# Very Short overview of VS

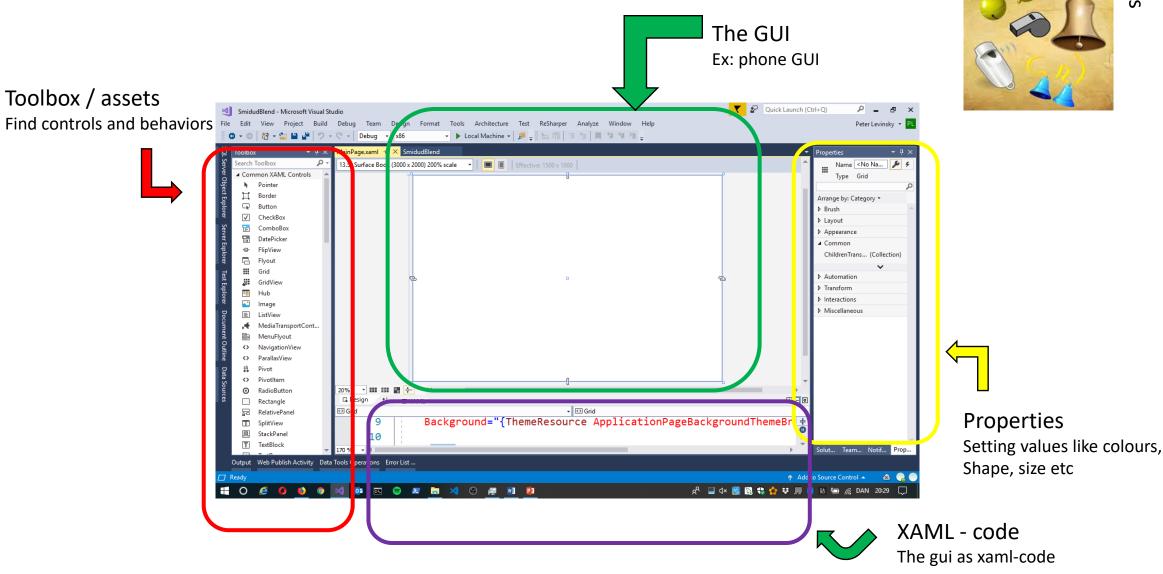

Whistles

# Very Short overview of BLEND

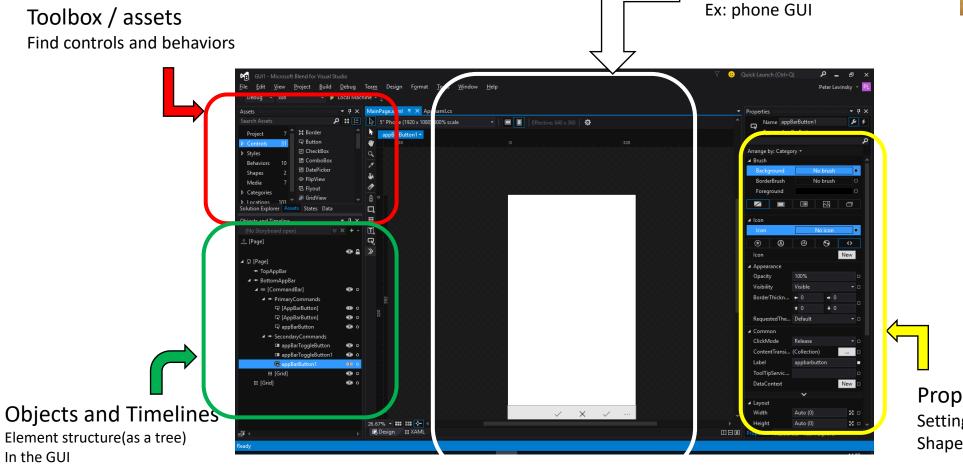

#### Whistles

The GUI

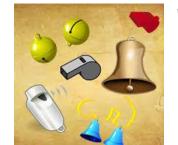

Properties
Setting values like colours,
Shape, size etc